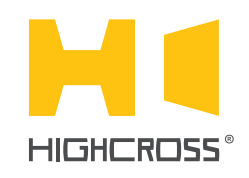

# ECM-IO16D

Digital Input/Output Module

Quick Reference Guide (revision 1.42)

## **OVERVIEW**

The Highcross ECM-IO16D module provides sixteen I/O channels for interfacing with a wide range of third-party devices and systems.

Every channel can be configured via web interface to function either as a digital sensing input or as a trigger output.

Digital inputs can be configured to be activated by normallyopen or normally-closed contacts.

The polling of every digital input doesn't depend on its output state. Thus, after sending command "Activate input/output" a controller will receive back a message about activation of corresponding input or output.

The control, data exchange and configuration are all handled via TCP/IP protocol.

The module is designed to be installed on a standard 35 mm DIN rail.

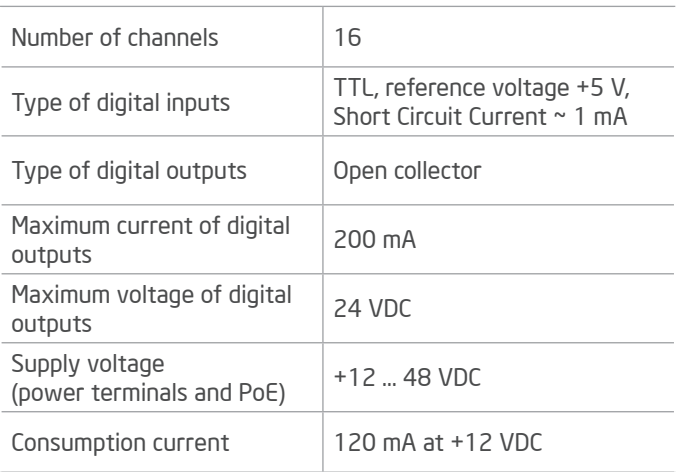

## SPECIFICATIONS

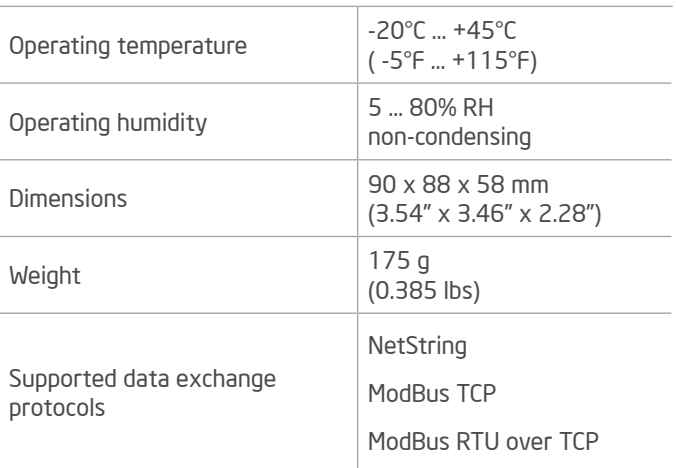

## DEVICE CONTROL COMPONENTS

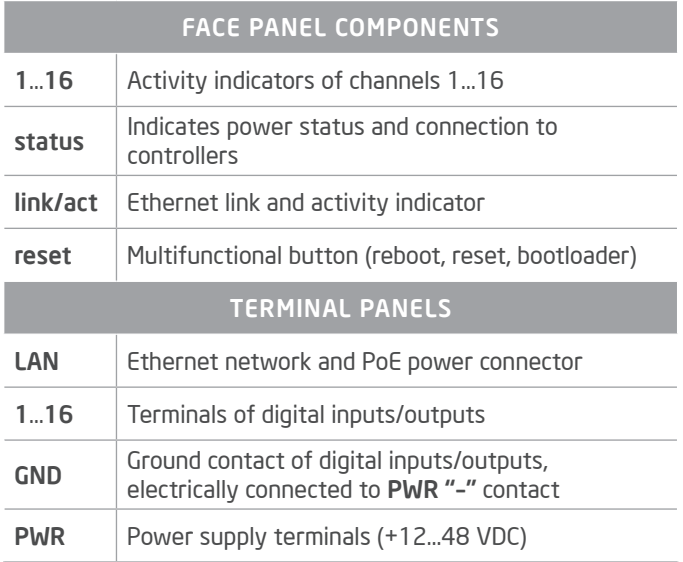

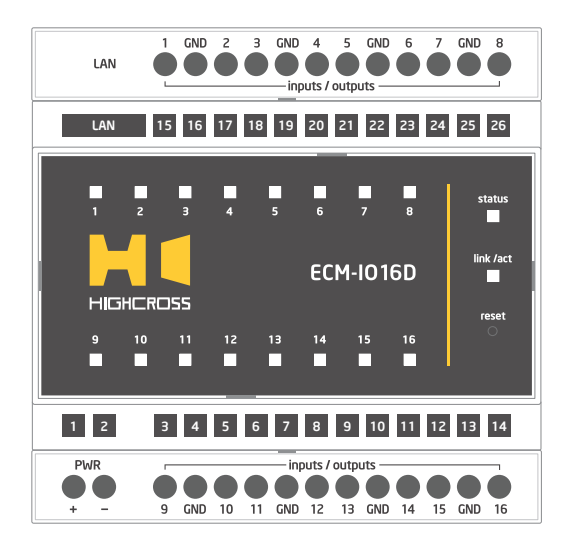

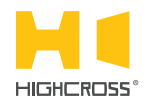

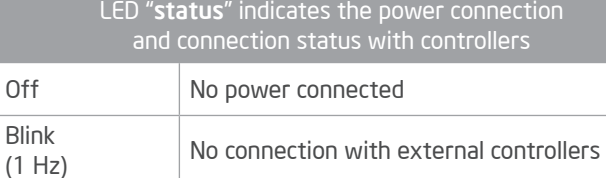

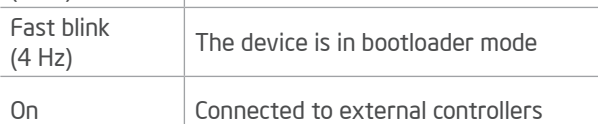

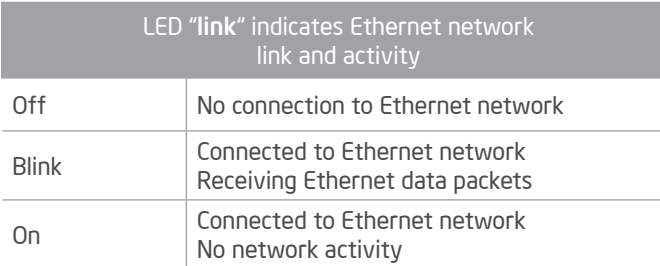

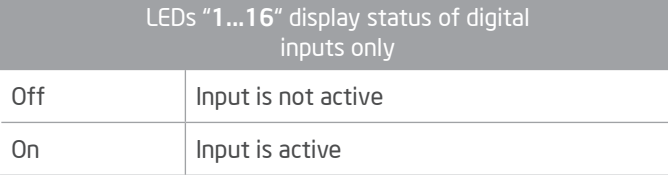

#### Multifunctional button "reset"

To reboot the device push the button for 1 second

To reset the device to factory defaults push and hold the button for 5 seconds.

IP–address will be set to 10.0.1.101, subnet mask - to 255.255.255.0. All other settings will be set to default values.

For firmware update, power off the device, push and hold the button and power the device on. Release the button after the LED "status" will start to blink fast.

The network settings of the device started in bootloader mode are: IP–address – 10.0.1.101, subnet mask – 255.255.255.0

The PWR "+" and "–" terminals are designed to power the device +12...48 VDC if connected Ethernet switch has no PoE support.

Terminals 1...16 and GND of channels 1...16 are designed to connect monitored equipment if to use them as digital inputs or to connect controlled devices if to use them as digital outputs.

On activation of digital output the corresponding digital input will change its status too. If the input is in NO mode, the LED will light when the input is closed, and if the input is in NC mode, the LED will light when the input is open.

#### SETUP AND CONFIGURATION

The configuration of the module is handled via web-interface.

To start working with the device:

- Connect the device to the Ethernet switch. If the switch has no PoE support, connect the power +12...48 VDC to the PWR terminal
- Ensure that your computer can connect to the network address 10.0.1.101 or set the TCP/IP settings of active network adaptor to: IP address – 10.0.1.100, subnet mask – 255.255.255.0
- Enter 10.0.1.101 in address bar of your web-browser
- Enter: login root, password root
- Configure the device settings

The web-interface contains the next web-pages:

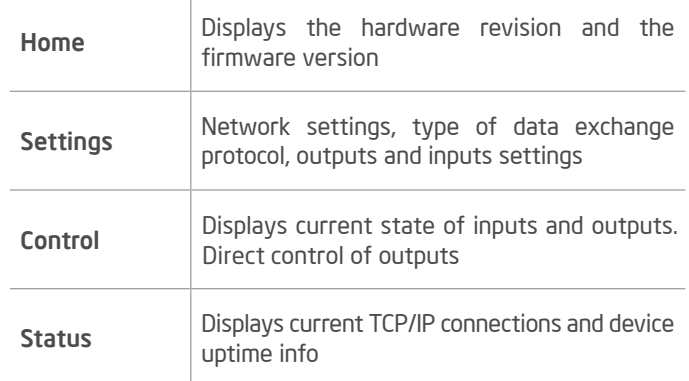

#### For further information refer to www.highcross.com